# Настройка привилегий

Для настройки полномочий пользователей в Indeed Certificate Manager для работы с устройствами AirCard перейдите в раздел Конфигурация > Роли и задайте привилегии для членов используемых ролей:

- Изменение привязки AirCard
- Удаление AirCard

# Редактировать роль

#### Имя

Администраторы

#### Тип

○ Локальная • Глобальная

### Состав роли

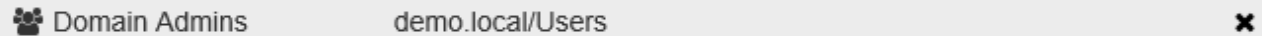

### О Добавить

Привилегии

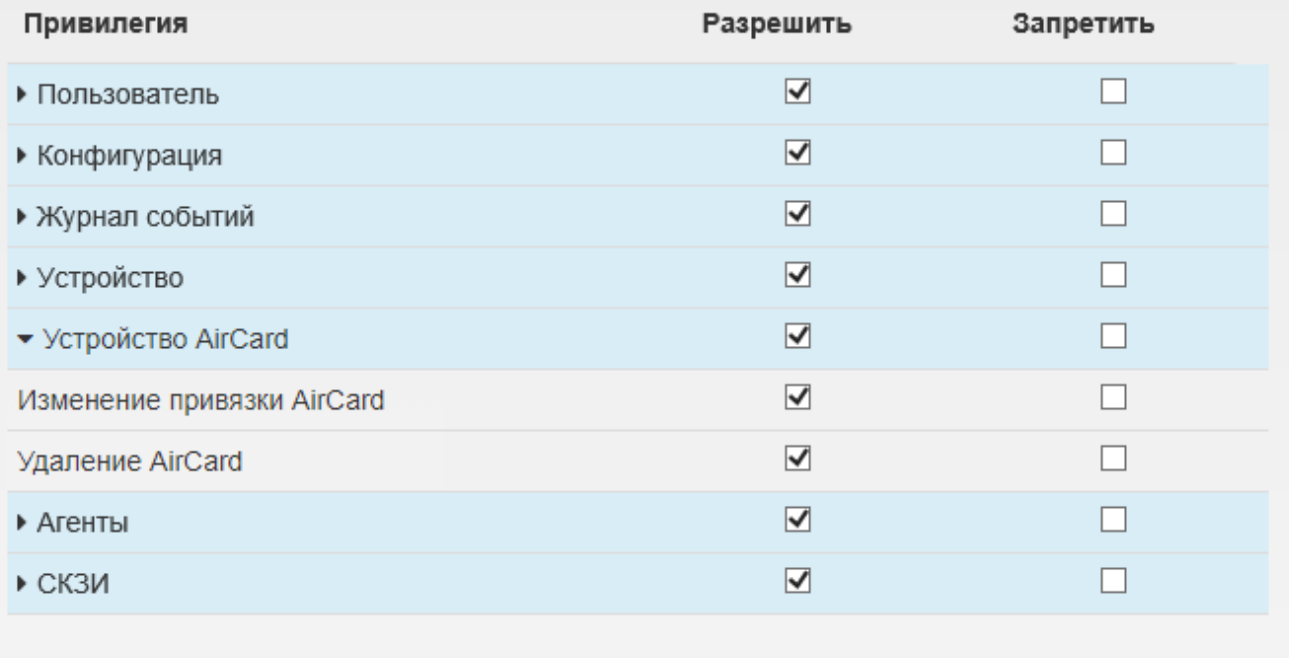

## Сохранить

Отмена